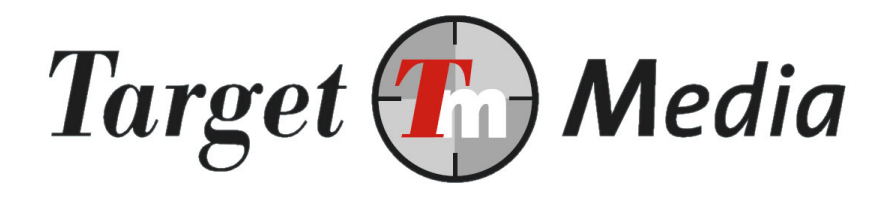

# **Technical Specification Mobile Content Billing (MCB)**

#### **Author(s):**

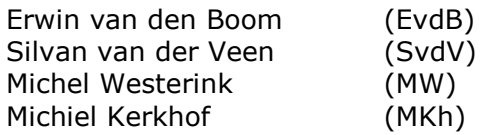

#### **Version history**

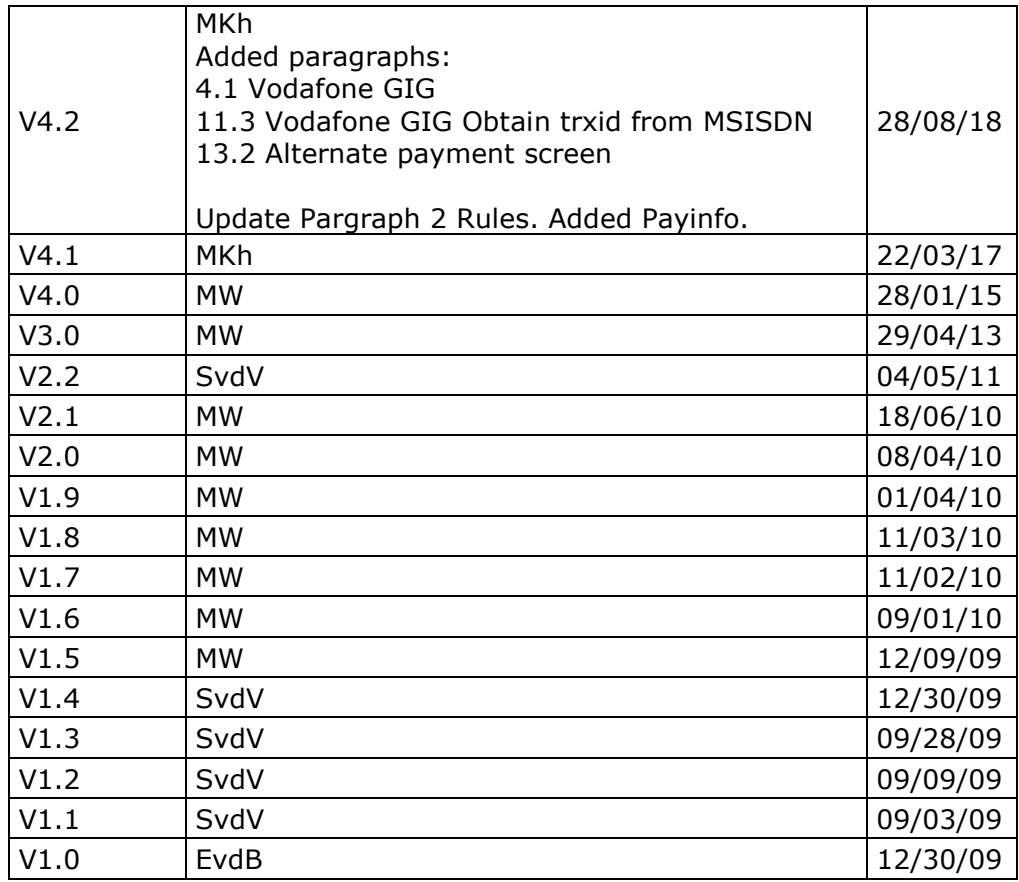

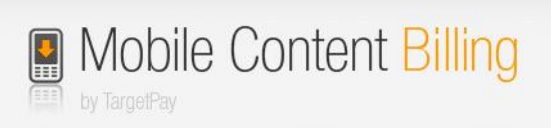

# **Table of Contents**

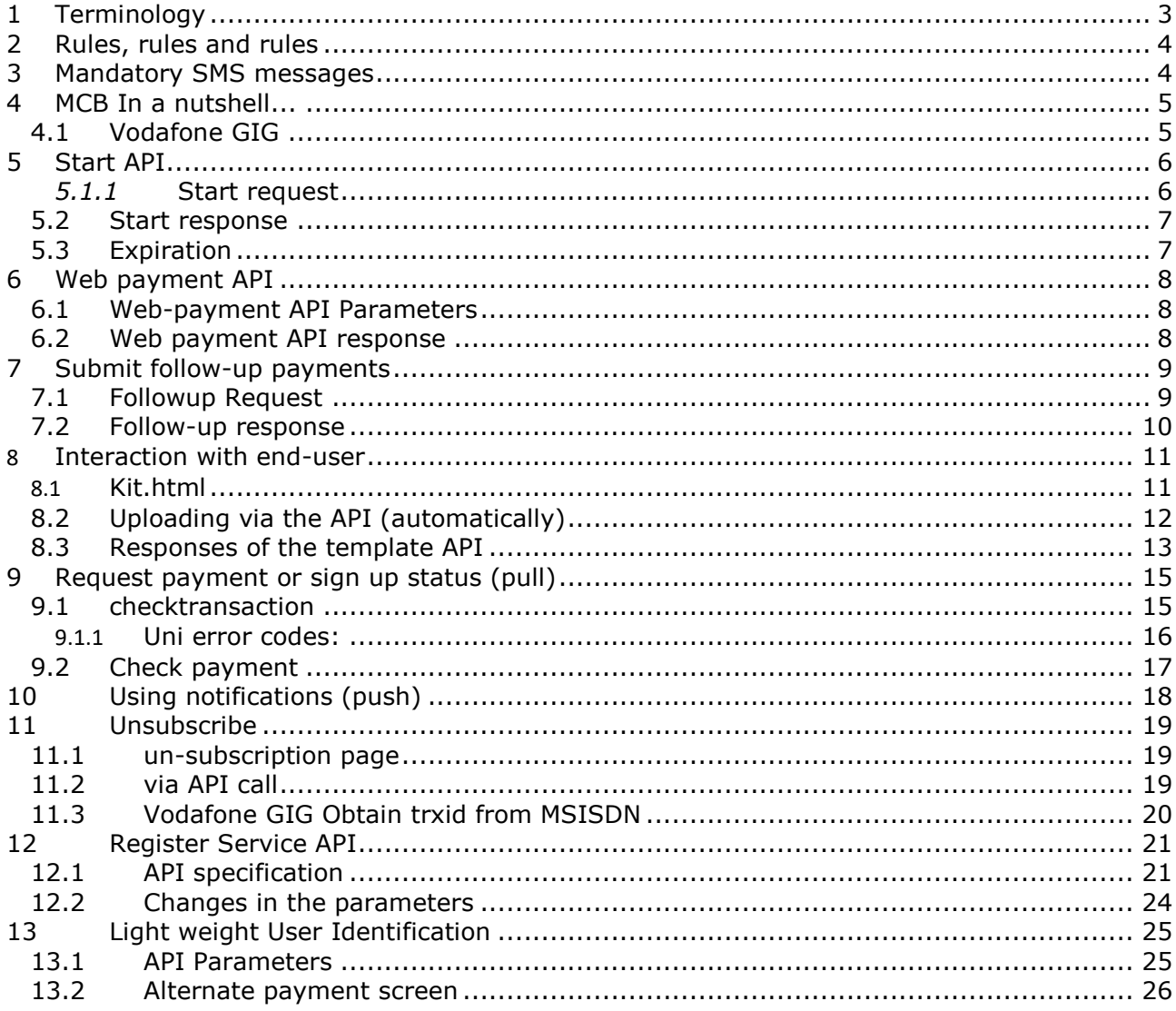

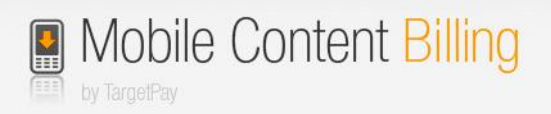

# <span id="page-2-0"></span>**1 Terminology**

#### **Mobile Content Billing**

The process of charging money on the mobile internet from an end-user, which can be in the form of a subscription or "one off".

#### **Payment**

One single billing moment where the end-user is charged for the entire amount or a portion (based on operator tariffs) multiple times.

#### **Transaction**

A transaction consists of one or more payments:

- In a one-off payment there is one payment per transaction.
- In a subscription, multiple recurring payments make for one transaction. The transaction starts at the moment of signup and ends when the user signs off.

#### **Code of Conduct**

The Code of Conduct or "Gedragscode voor Betaalde mobiele diensten" (in Dutch) applies to all WAP billing services and promotional activities. The Code of Conduct can be downloaded from: <https://www.targetpay.com/docs/Gedragscode-voor-Betaalde-Mobdienst.pdf>

#### **"Real" content billing**

With "real" content billing we mean charging a specific amount with a single click. This means that we can charge money from end-users in the background without the need to send a Premium SMS. From the end-users perspective this is by far the most convenient way to pay on the mobile internet and also leads to an optimal ROI.

#### **SMS content billing**

Not all operators support "real" content billing. However, this doesn't mean that these endusers cannot be billed. Premium SMS can be used instead.

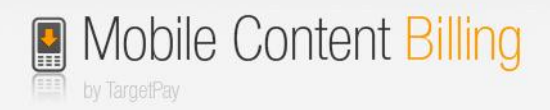

## <span id="page-3-0"></span>**2 Rules, rules and rules**

In the Netherlands there is a code of conduct. That document describes the "do's and don't" about Mobile Content Billing required screens, functionalities, layouts, complains, notifications and so on.

For clarity, those rules are not only formed by us. We are represented in the committee that compose those rules, but we are not alone. Also the Operators and the content providers are represented in this committee.

If you serve Mobile Content Billing as a pay-method for your customers, you must comply to this code of conduct. But beware, this code could be changed any time and any day, but don't worry most of those changes had to be done by us.

The changes for the most functionalities are, as noted above, will be done by us. But there are still some exceptions which we couldn't change likewise the look-and-feel of several required pages\*, expressions on the main website of your product and so on.

On every update of this code of conduct, we'll send a reminder to all account owners. Most of time with a bullet list what is changed in the newest version of the code of conduct and what kind of changes should be done by you.

You are always responsible to comply the latest version of the code of conduct. Are there issues which are part of us and we didn't changed, please let us know on [mcb@targetpay.com.](mailto:mcb@targetpay.com) On the page<https://www.payinfo.nl/gedragscodes> you will find the latest version of this code of conduct.

On the page [https://www.payinfo.nl](https://www.payinfo.nl/) end-users can find the mobile payments done with their MSISDN.

\*If you use altered layouts, see the section [8.1](#page-10-1) [Kit,](#page-10-1)

\*If you use The Alternate Payment screen, see the section [13.2](#page-25-0) [Alternate payment screen](#page-25-0)

## <span id="page-3-1"></span>**3 Mandatory SMS messages**

The Mobile Content Billing platform will send out mandatory SMS messages for your services.

These messages will be sent to the end-user:

1: After starting the subscription

Je gebruikt abonnement 'XYZ', kosten zijn €7,50/Week, Onb. Toegang. Ga naar http://xyz.nl/helpdesk Afmelden: payinfo.nl

2: After 30/60/90 EURO cost per month:

Je gebruikt dienst XYZ. Deze maand zijn de kosten tot nu toe <€30,00, €60,00 € 90,00> . Vragen? Ga naar help@xyz.nl. Info? payinfo.nl.

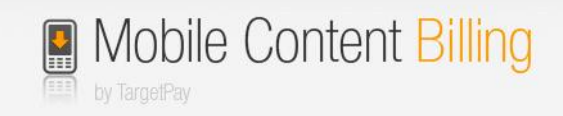

# <span id="page-4-0"></span>**4 MCB In a nutshell...**

This document describes how to use the MCB Payment API.

Before you can start using the MCB API, you have to setup a service in TargetPay.com Here you specify the initial settings of your service which will result in a service ID. <https://www.targetpay.com/easy/wap/wizard>

The transaction process in a nutshell:

- 1. The end-user orders a product on your website and opts for a payment using his smartphone.
- 2. Your service requests a transaction at TargetPay.com
- 3. Your service redirects the end-user to a payment screen
- 4. The end-user confirms the payment screen which completes the payment
- 5. The end-user is forwarded to the return URL where he receives the ordered product.

In case of a subscription service you can thereafter send requests to TargetPay.com in order to make follow-up payments. Optionally you can request the MCB gateway to inform you about all status changes, like a sign off.

## <span id="page-4-1"></span>**4.1 Vodafone GIG**

As From December 2017, TargetPay does not longer host the payment screens for Vodafone. This means that the style of the payment screen is always Vodafone Branded and cannot be modified. The main difference between Vodafone GIG and the other operators is that identification of the end user is done on the Vodafone platform. For privacy reasons Vodafone does **not** return the MSISDN to us.

In order to identify an MSISDN to a trxid, we have a special API described in paragraph [11.3](#page-19-0) [Vodafone GIG Obtain trxid from MSISDN.](#page-19-0) You can use this interface to obtain the trxid, or use it for checking if the MSISDN is a member of one of your services.

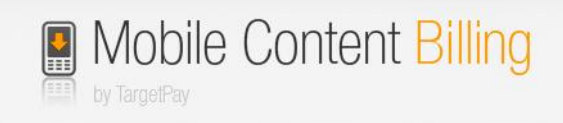

# <span id="page-5-0"></span>**5 Start API**

In order to start a new transaction (that is an one-off payment or the start of a subscription), you need to call the start API using HTTP GET or HTTP POST:

## <span id="page-5-1"></span>*5.1.1* **Start request**

*https://www.targetpay.com/wap/start*

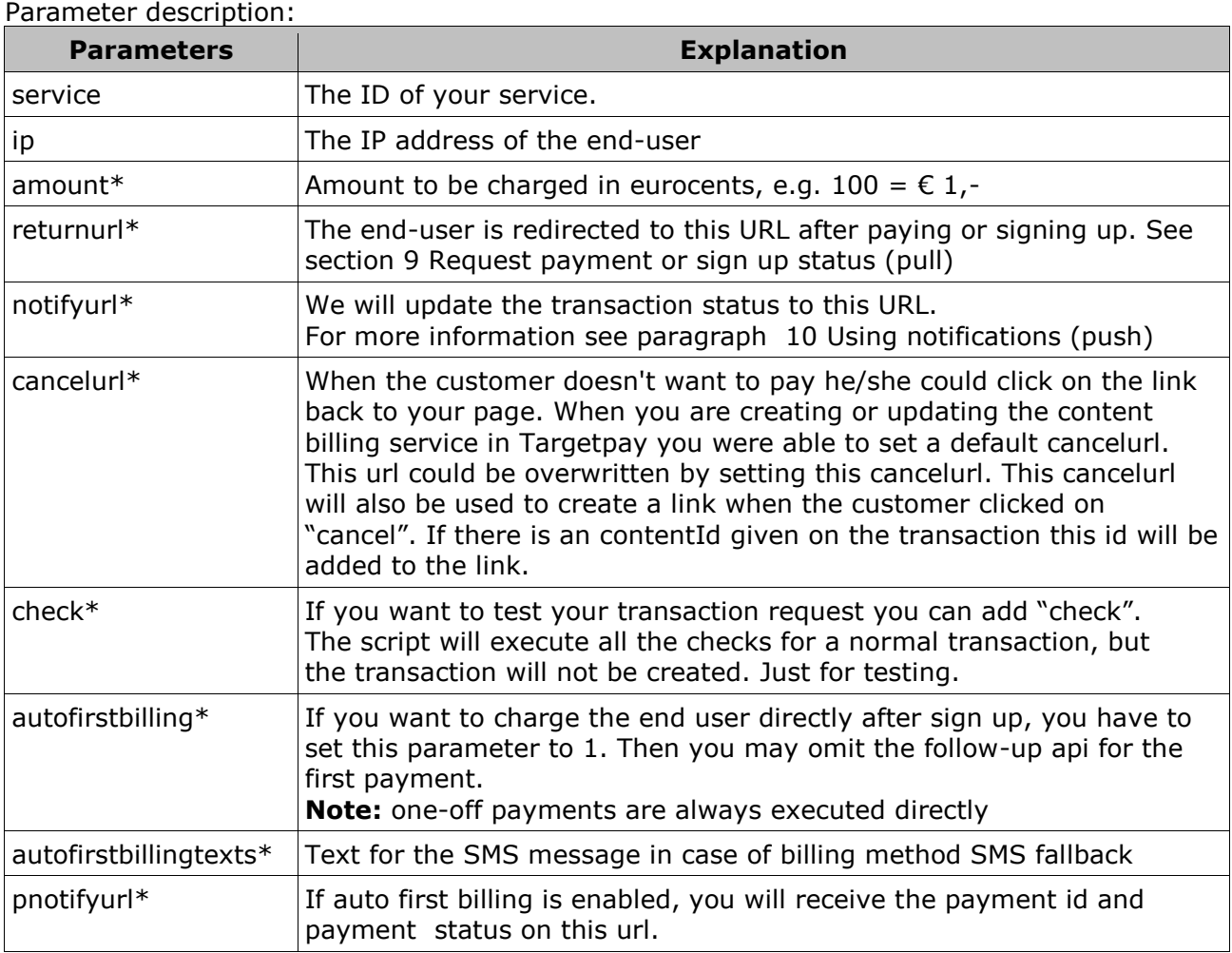

\*: These parameters are optional. If omitted they will be copied from the service settings. The bare parameters you need to use the start.php5 page are simply the ID of your service and the IP of the end-user.

#### *Example:*

*https://www.targetpay.com/wap/start?service=1&ip=12.34.56.78&amount=150&returnurl=ht tp%3A%2F%2Fwww.mysite.nl%2Freturn.php&notifyurl=http%3A%2F%2Fwww.mysite.nl%2Fn otify.php&cancelurl=http%3A%2F%2Fwww.mysite.nl%2Fcancel.php*

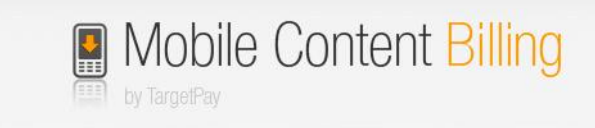

## <span id="page-6-0"></span>**5.2 Start response**

The response will be *000000 transactionID|Redirecturl* Example: 000000 61|http://www.targetpay.mobi/order.php5?trxid=61

If not successful, the response will be a (WBxxx) error code. Example: WB011 No rtaff found for rtlo

Required Actions:

- Store the transaction ID for later use!
- Redirect the end-user to the payment URL

If you used the "check" parameter the only response will be 000001 *Transaction request is valid.*

## <span id="page-6-1"></span>**5.3 Expiration**

Note that the expiration of membership is set to happen after 1 hour of inactivity in the payment screen

The expiration of transactions is set to happen after 1 hour of inactivity on the transaction in the case of "real" content-billing. In case of SMS-billing, this expiree is increased to 72 hours to account for delays with status data in the SMS networks.

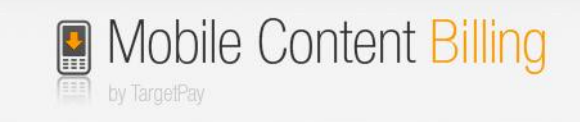

## <span id="page-7-0"></span>**6 Web payment API**

The Web-payment API is intended for customizing the MSISDN page. Before you show this page to the end user you may want to use the Light weight [User Identification](#page-24-0) as described in paragraph [13.](#page-24-0) If the user is MCB billable you omit this page.

The web payment API is located in the start API (start.php5) and requires additional parameters. The response is a little bit different pertaining to the normal response of the original transaction-request. Usually a redirect url is provided in the response, but in this case, that url will be send in the free sms to the end-user.

## <span id="page-7-1"></span>**6.1 Web-payment API Parameters**

The web payment API is the same as the normal MCB start request with a few extra parameters

<http://www.targetpay.com/wap/start.php5>

Parameter description:

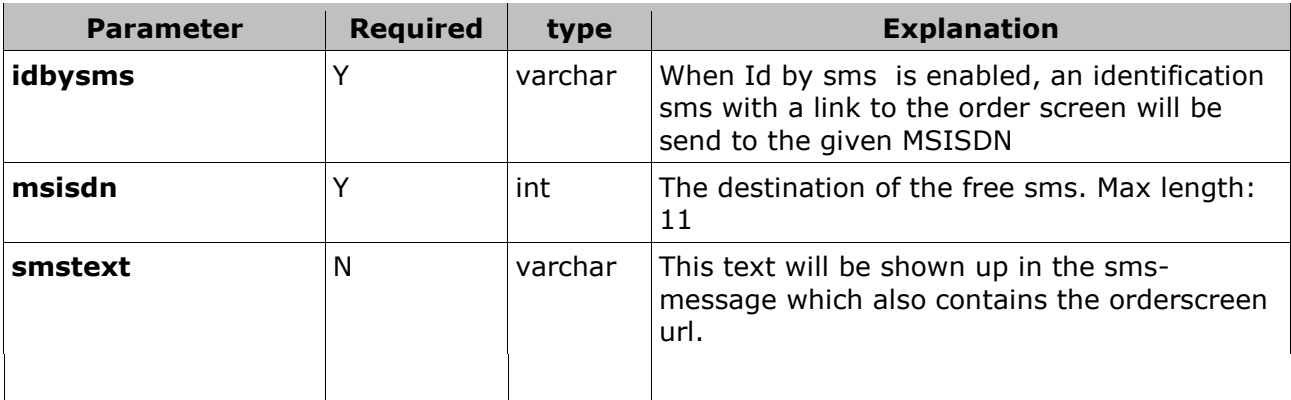

## <span id="page-7-2"></span>**6.2 Web payment API response**

If successful the response will be *000000 transactionID Example: 000000 61*

If not, the response will be a (WBxxx) error code. Example: *WB011 No rtaff found for rtlo*

Required Actions:

Store the transaction ID for later use!

The Payment URL will be provided to the user via the free SMS.

If you used the "check" parameter the only response will be 000001 *Transaction request is valid.*

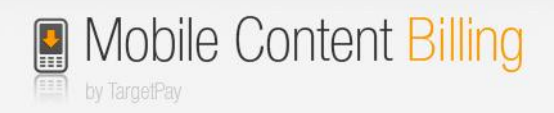

# <span id="page-8-0"></span>**7 Submit follow-up payments**

When the end-user confirmed for a subscription, payments will not be executed automatically. The start call only starts the membership. You charge the member for the first time directly after he confirms the membership (except when autofirstbilling is used).

## <span id="page-8-1"></span>**7.1 Followup Request**

With the follow-up api you may charge the end user for the amount and frequency you specified in your service.

To initiate a follow-up payment, call: [http://www.targetpay.com/wap/followup](https://www.targetpay.com/wap/followup.php5)

Parameter description:

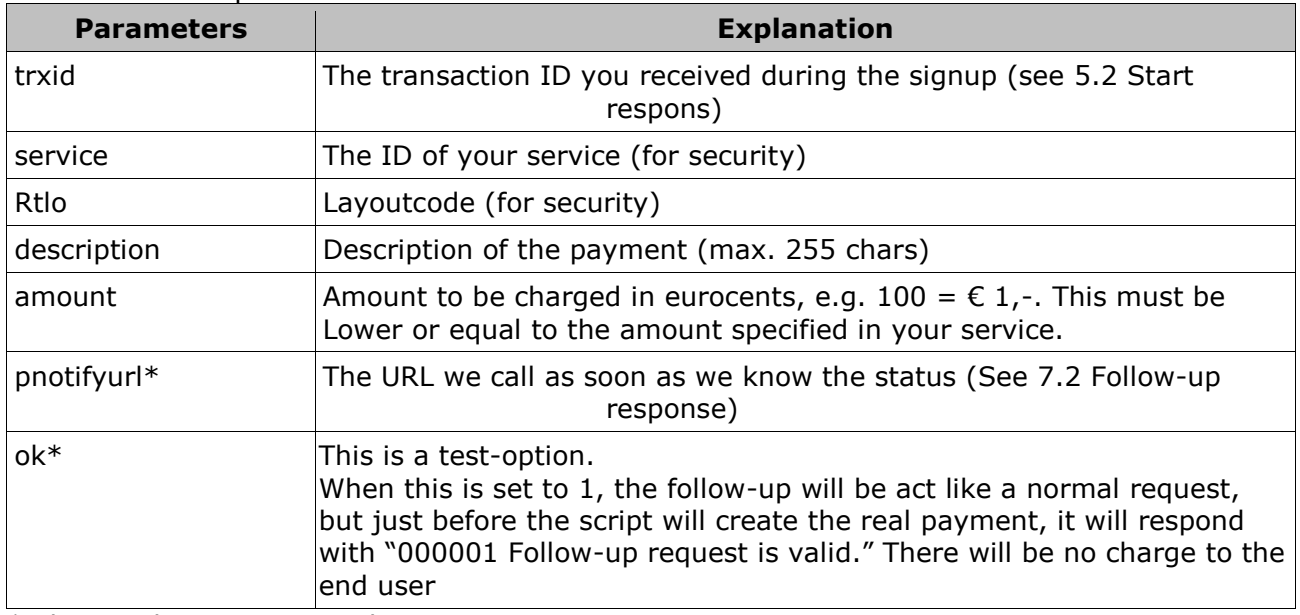

\* Those values are optional.

#### Example:

*http://www.targetpay.com/wap/followup?trxid=1651556156&service=1&rtlo=1&description=Y our+subscription+has+been+extended+for+another+week&amount=10&pnotifyurl=http%3A %2F%2Fwww.mysite.nl%2Fpnotifyurl.php*

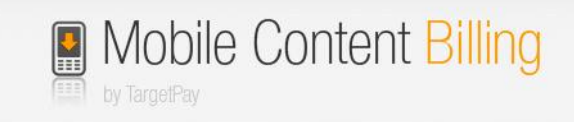

## <span id="page-9-0"></span>**7.2 Follow-up response**

The response of the follow-up api is  $00000 +$  <paymentid>

Example: *00000 32094898*

Required actions:

- Store the paymentid! This is the payment batch identifier that you can use to **pull** payment status information (see [9](#page-14-0) [Request payment or sign up status \(pull\)\)](#page-14-0).
- Don't use this paymentid to create records for the status of the payment because when you use our push notifications with the status of the payment you receive the push status earlier than you will receive the paymentid from followup.php5

As soon as the status is known, the *pnotifyurl* URL will be called:

Example:

*http://<pnotifyURL>/?trxid=1651556156&pid=25732&paymentid=25732 8&status=fail&errorcode=5&reason=No+Credit*

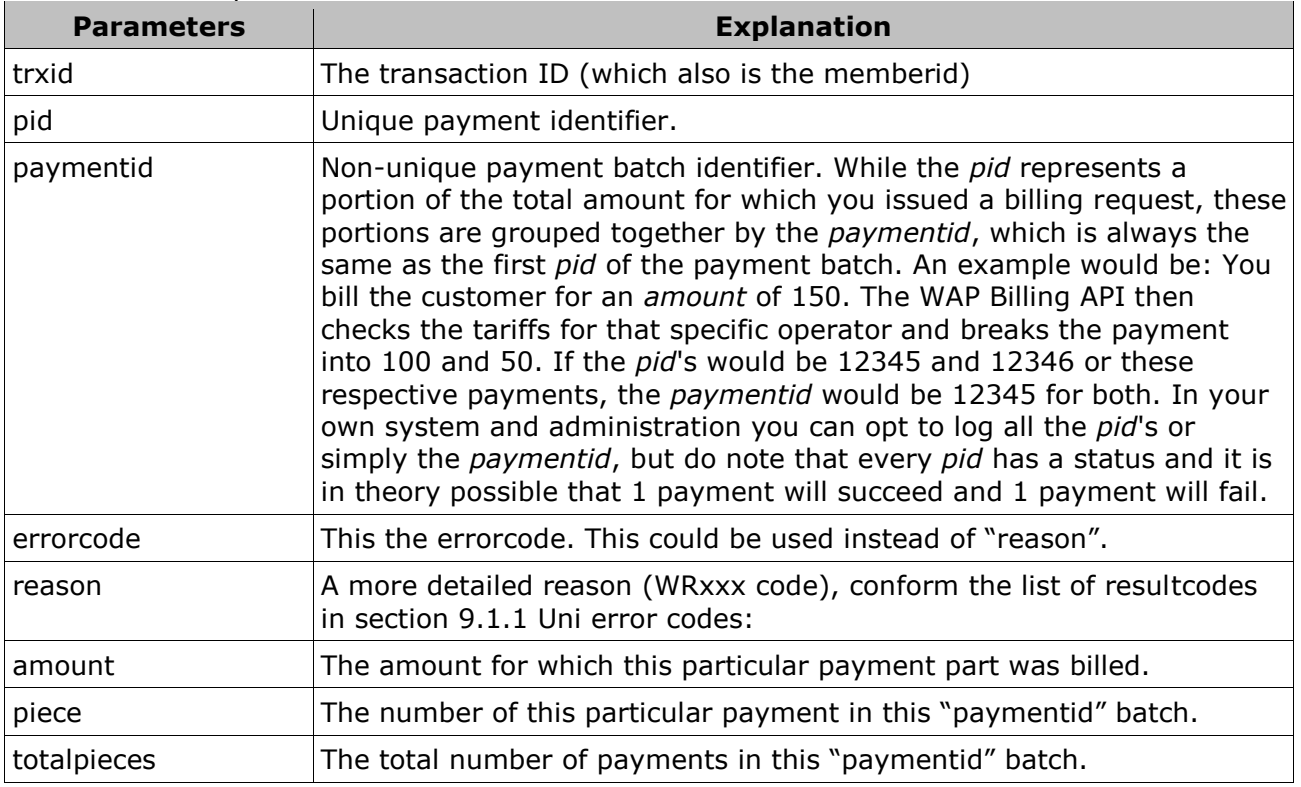

Parameter description:

#### **Please respond with the plain-text:** *45000*

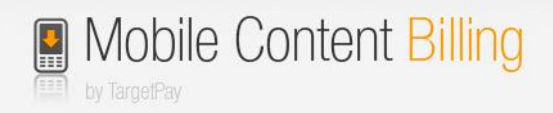

## <span id="page-10-0"></span>**8 Interaction with end-user**

There are two kinds of flows. The difference between them is limited to deciding whether your template should be sent to the TargetPay staging area or to Payinfo for inspection.

When the API is requested without the "finalize" option, the API will push the layout to the TargetPay staging area. This area will be accessible by the link which is provided in the API response. When using "kit.html" instead of the API, the system will redirect you to the staging area automatically.

When the "finalize" option is used, the system will show an error (see the last chapter) or a "00000 OK"\* which means that the request is successfully processed and is queued to be approved by Payinfo.

#### **Warning:**

Payinfo provides an option to delete a style from their system. Unfortunately, TargetPay will not receive any notification from Payinfo when this happens. To keep the administrations in sync, it is advised to perform all layout changes through this procedure.

\* A token will be attached when "showpid" is set to "1", or kit.html is used.

### <span id="page-10-1"></span>**8.1 Kit.html**

When kit.html is used [\( https://www.targetpay.com/wap/loket/kit.html](https://www.targetpay.com/wap/loket/kit.html) ), the following information is required:

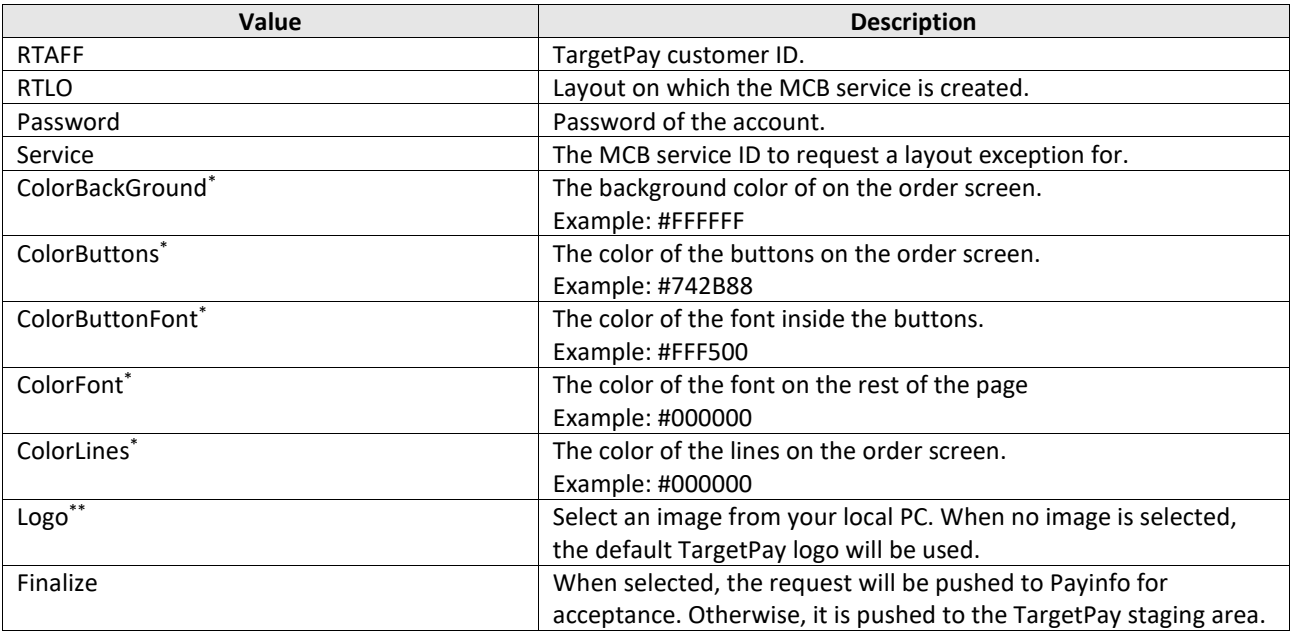

\* Colors are accepted if they meet the WCAG score of 7.1 or more.

A good test page is available at:<http://leaverou.github.io/contrast-ratio/>

\*\* The only allowed types are png, jpg and gif.

\*\*\* You may also use kit.html for setting up the colors and logo for the [Alternate payment screen](#page-25-0). Het loket will have to approve the collor setting in their interface.

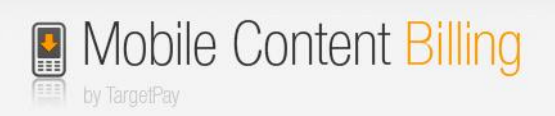

## <span id="page-11-0"></span>**8.2 Uploading via the API (automatically)**

The API is located on:

<https://www.targetpay.com/wap/loket/contentproviders>

Type of the requests: POST or GET.

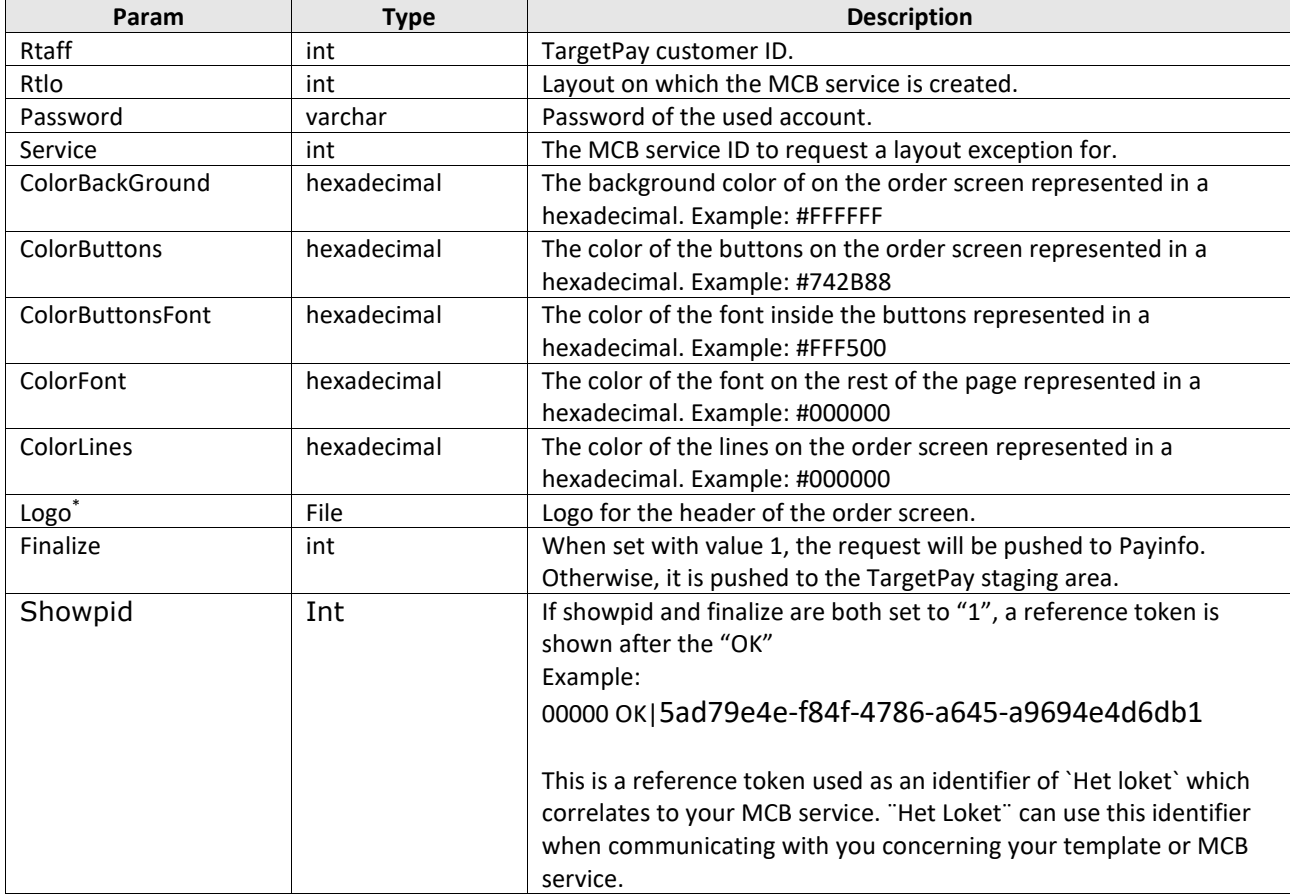

\* The only allowed types are png, jpg and gif.

## <span id="page-12-0"></span>**8.3 Responses of the template API**

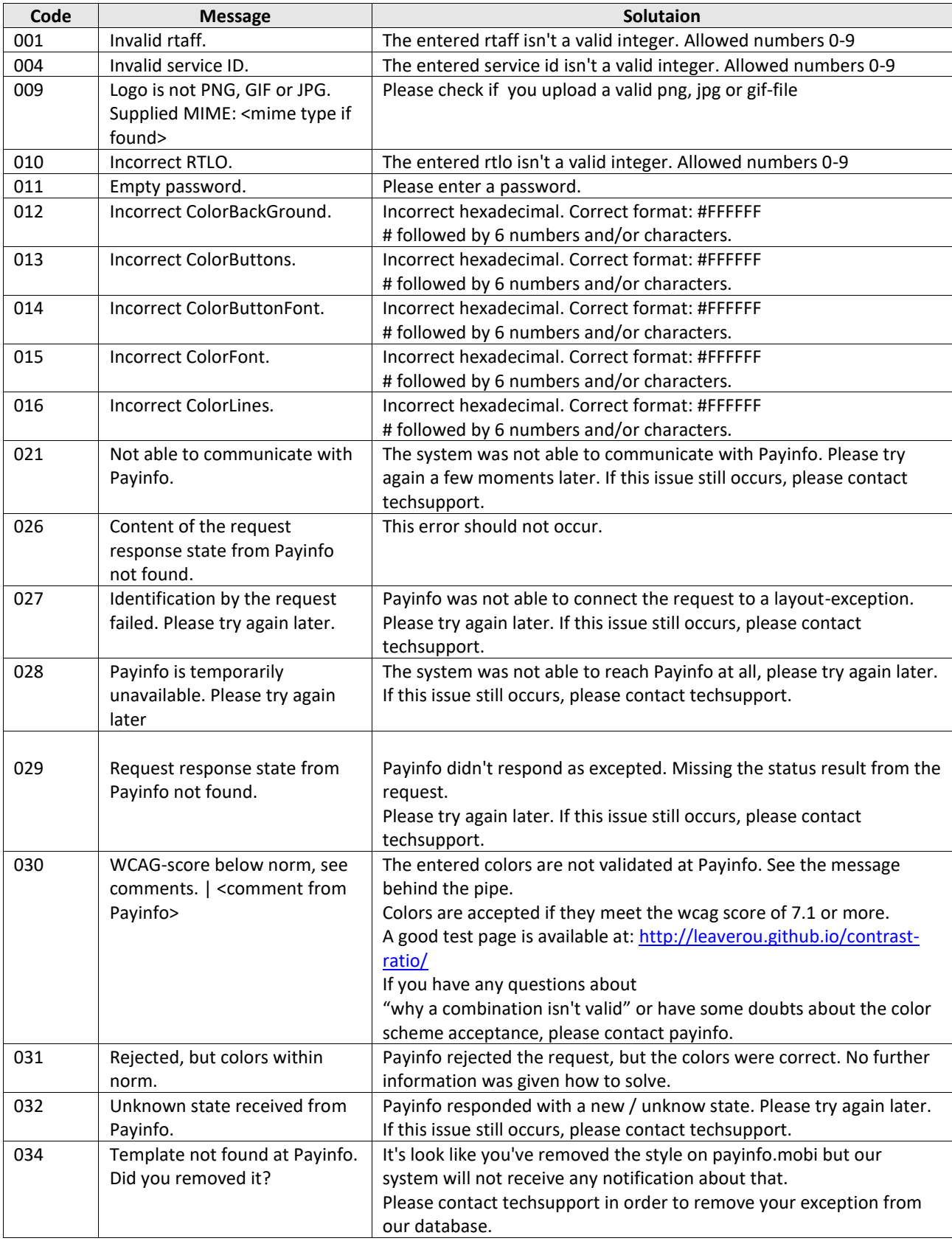

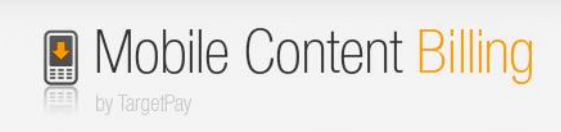

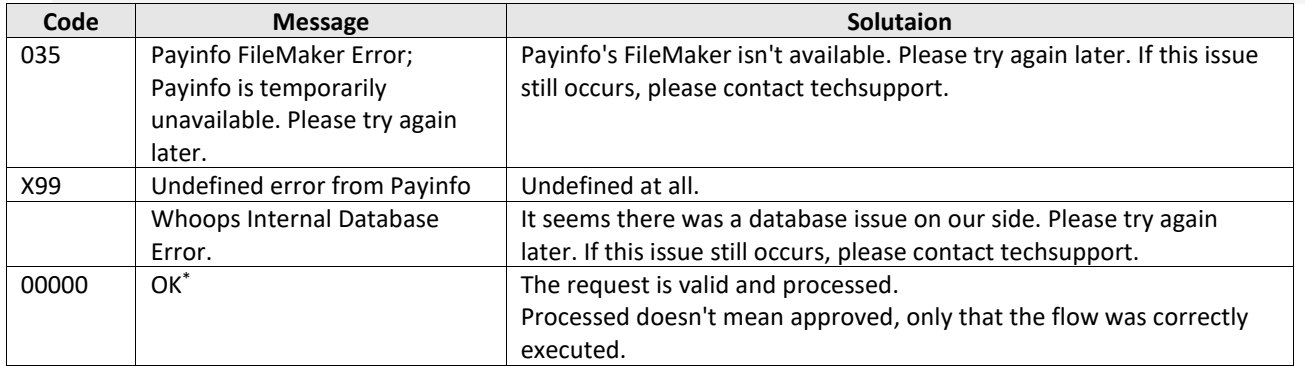

\* A token will be attached when "showpid" is set to "1", or kit.html is used.

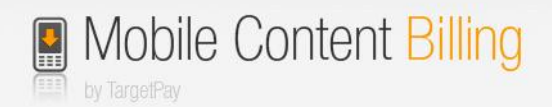

# <span id="page-14-0"></span>**9 Request payment or sign up status (pull)**

When the end-user completed the payment or signup, he will be redirected to the *return URL*. The transaction ID and a unique user id will be appended to the return URL.

Example:

[http://www.mysite.nl/returnurl.php?trxid=1651556156&unique=23ASEF342](http://www.mysite.nl/returnurl.php?trxid=1651556156)

At this return URL and using this trxid you can check the status of the transaction. The unique could be used for own purposes. Maybe you have a system which is already build but this system needs a variable like phone number, than you can use this number.

### <span id="page-14-1"></span>**9.1 checktransaction**

Example how to check a status of a payment:

Make a HTTP GET or POST call to: [https://www.targetpay.com/wap/checktransaction](https://www.targetpay.com/wap/checktransaction.php5)

Parameter description:

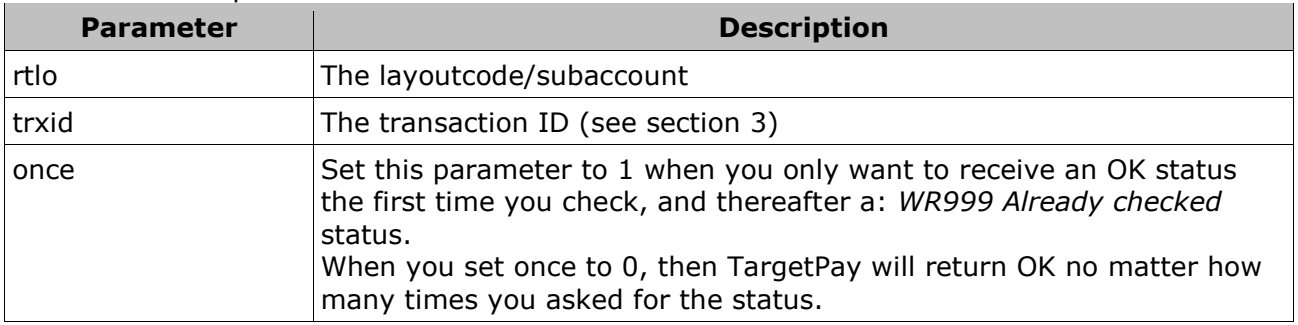

Example:

[https://www.targetpay.com/wap/checktransaction?rtlo=12345&trxid=1651556156&once=1](https://www.targetpay.com/wap/checktransaction.php5?rtlo=12345&trxid=1651556156&once=1)

The response will be a 5-digit response code followed by a space and a textual representation of the status. When the transaction was completed successfully, the response code is:

#### *00000 OK*

This means that the user has successfully signed up for the subscription service or has completed the one-off payment.

### <span id="page-15-0"></span>**9.1.1 Uni error codes:**

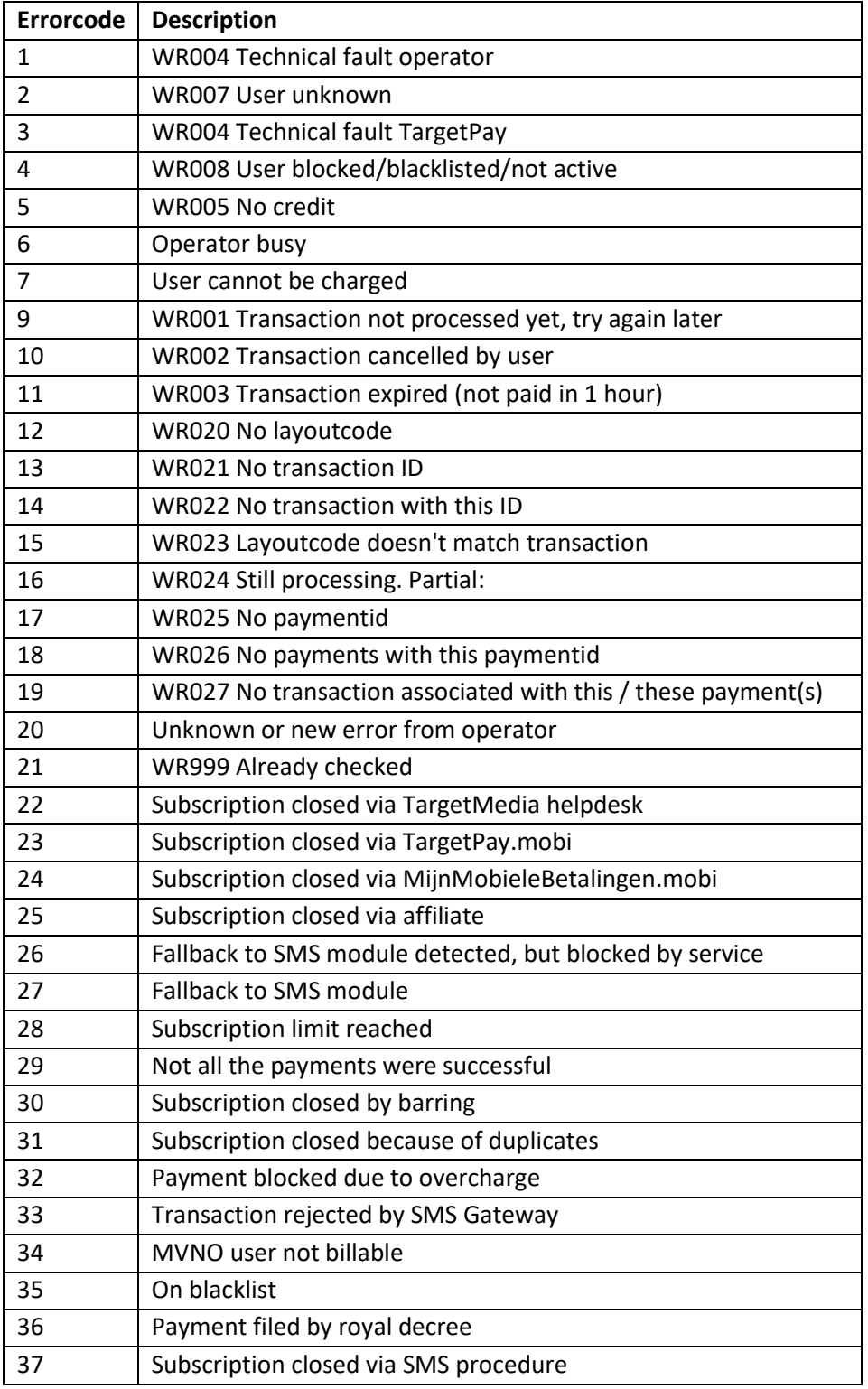

Note that the meaning of each error code (first 5 digits) will remain the same, but the texts after that may be subject to change.

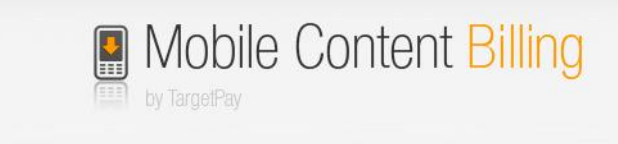

Uni error 16 (WR024 Still processing. Partial) is of particular interest, as it indicates that the user has made a partial payment of the total product cost. This can be due to a variety of causes, like the user having enough money for the first portion of the payment but not the remaining. It can also mean that the payment is delayed, or that the unpaid portion was a failed payment. This status code allows you to decide for yourself what you want to do with the customer and his partial payment.

## <span id="page-16-0"></span>**9.2 Check payment**

Aside from using checktransaction.php5 to retrieve the status of a transaction, it is also possible to pull the payment status from another script. This is mainly intended to validate weather a follow-up payment has succeeded or not. Make a HTTP GET or POST call to:

#### [http://www.targetpay.com/wap/checkpaymen](http://www.targetpay.com/wap/checkpayment.php5)*t*

Parameter description:

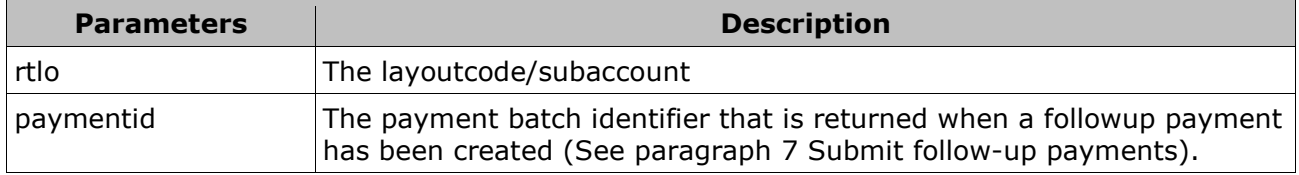

Example:

[https://www.targetpay.com/wap/checkpayment?rtlo=12345&paymentid=123713](https://www.targetpay.com/wap/checkpayment.php5?rtlo=12345&paymentid=123713)

The response will be in the following format: *<#successful>|<#still open>|<#failed>/<#total>*

Example: 2|0|0/2

This means that the original payment was broken in 2 (this happens depending on payment tariffs per operator) and both payments were successful.

Result codes:

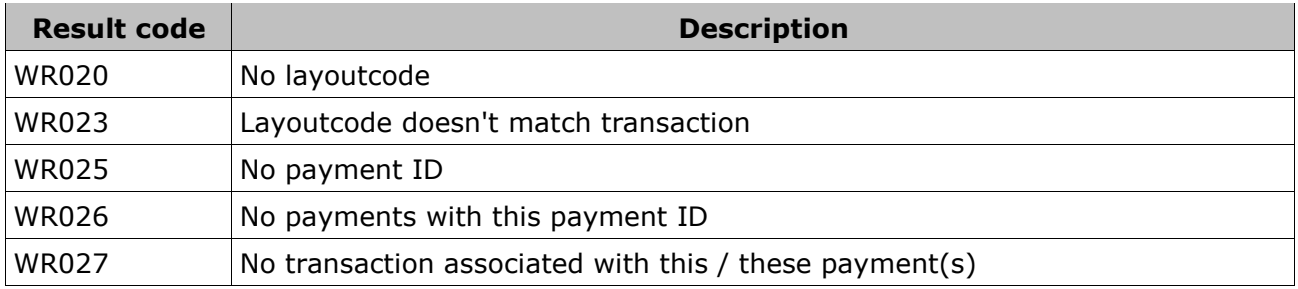

# <span id="page-17-0"></span>**10 Using notifications (push)**

Instead of requesting the status for the transaction you had to specify a notification URL when the transaction starts. When the status of the transaction changes we'll call this URL to notify you of this change. We will call the notify URL, for example: *http://<notifyURL>/?trxid=1651556156&status=fail&reason=WR002+Transaction+cancelled+ by+user*

*http://<notifyURL>/?trxid=1651556156&status=confirmed&reason=00000+OK*

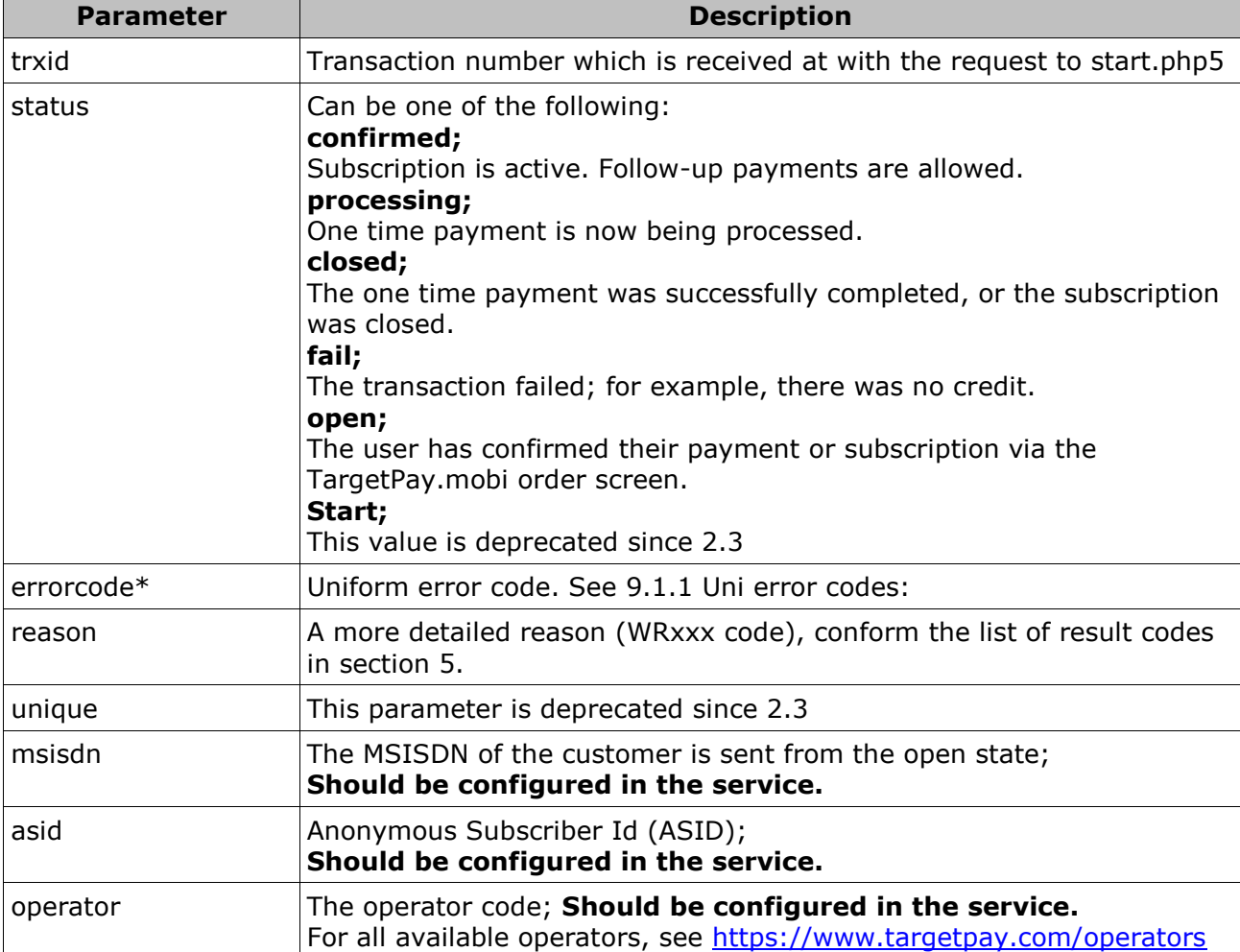

Parameter description:

\* Is not available when the transaction notification is "confirmed", "processing" or "open" Please respond with and only with the text: *45000*

If not, 3 more attempts will be made to call the notify URL. 1 attempt every minute.

Take note that the notification URL will never be called with the partial payment status, which is only available by "pull".

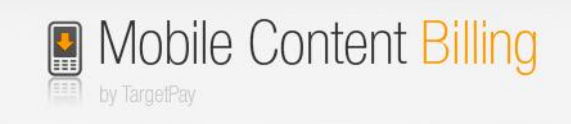

# <span id="page-18-0"></span>**11 Unsubscribe**

The end user has several ways to unsubscribe from the service.

- Payinfo.nl
- Unsubscription page in your service
- TargetMedia helpdesk
- Your own customer care center via API call
- operator

### <span id="page-18-1"></span>**11.1un-subscription page**

You may add an un-subscription page to your mobile website.

Example: <http://targetpay.mobi/unsubscribe.php5?trxid=1651556156>

## <span id="page-18-2"></span>**11.2 via API call**

You can setup your own customer care center and build your own unsubscribe screen via this API.

Example:

*http://www.targetpay.com/wap/checkout?trxid=1651556156&service=25732&rtaff=257328&o k=true*

Parameter description:

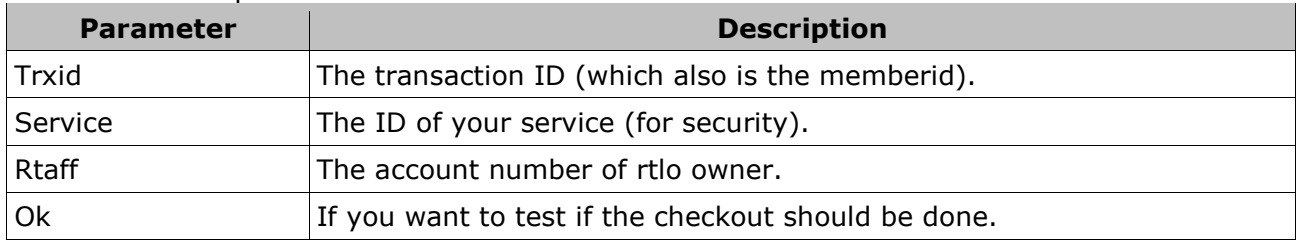

Possible responses:

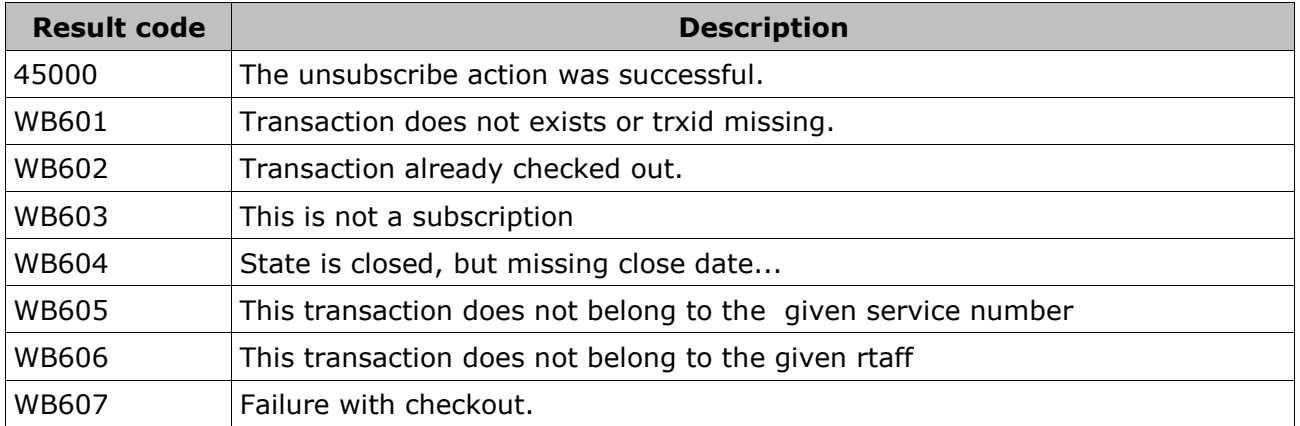

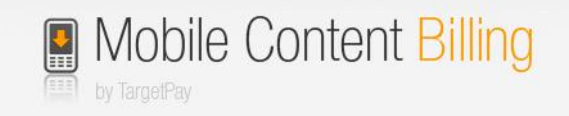

## <span id="page-19-0"></span>**11.3Vodafone GIG Obtain trxid from MSISDN**

With the advent of Vodafone GIG anonymous payment flows in the wake of new privacy rules, two main problems have emerged for content providers on a functional level due to the possibility of dealing with subscriptions of which the MSISDN is unknown:

1. Whenever a consumer contacts the content provider's helpdesk and gives them their MSISDN, the content provider will not be able to find the subscription in their system as this piece of information is missing.

2. In case the content provider has an account/authentication system in which the consumer enters their MSISDN to log in, the content provider will not be able to verify the login request as this piece of information is missing.

This document describes an API through which the content provider can perform a request containing the service information along with the MSISDN. The API will then search TargetMedia's administration and, in the case of a Vodafone MSISDN, additionally search the Vodafone administration to find out whether the MSISDN is actively subscribed to the given service.

In case the MSISDN is actively subscribed to the service, the corresponding Transaction ID will be returned so that the content provider can match the MSISDN and Transaction ID in their own administration.

This solution can be implemented for both problematic use cases: 1. The API can be integrated with the content provider's helpdesk tools so that employees searching for a given MSISDN will automatically find the corresponding subscription.

2. The API can be integrated in the content provider's login portal to be called when the MSISDN is unknown.

When a match is found, the MSISDN can be stored with the subscription record in the content provider's own administration. Doing so is recommended as it avoids multiple duplicate calls to the API.

You can read more about the technical details in the document: [https://www.targetpay.com/docs/MSISN\\_Active\\_Subscription\\_API\\_1.1.pdf](https://www.targetpay.com/docs/MSISN_Active_Subscription_API_1.1.pdf)

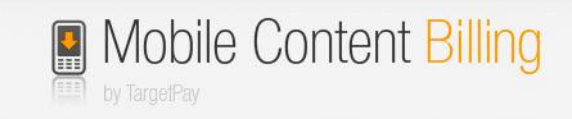

## <span id="page-20-0"></span>**12 Register Service API**

The Register Service API is intended for TargetPay resellers and high volume users to create, copy and change Mobile Content Billing services on the TargetPay platform.

The Register Service API provides a similar functionality as the TargetPay user interface to create new services, with extended customization to accommodate resellers that maintain services for their clients.

As the Code of Conduct for Mobile Internet Services has significantly changed per March, 1, 2012 we have updated the API significantly.

Most noticeable, the procedure for applying for T-Mobile approval has been removed, since T-Mobile approves services by default as of march 1, 2012.

## <span id="page-20-1"></span>**12.1API specification**

This document details all the available parameters of the MCB Register Service API. Access to the API is restricted by default, and must be obtained via [mcb@targetpay.com.](mailto:mcb@targetpay.com)

The API operates in two modes: **create** and **change**, to enable creating a new service or change an existing service respectively.

Some parameters can only be set upon creation and cannot be changed once the service is created. These parameters are marked as **immutable**. Trying to change these parameters will result in an error. Although these parameters cannot be changed they might still be required for verification purposes.

Parameters marked required are mandatory, the service will not complete if the parameter is not included or incorrectly specified.

Parameters marked **optional** are not required and can be left out, generally a default value will be assumed.

Please take note that any usage of these restricted parameters will be reviewed by TargetMedia for consistency with policies and guidelines.

The Register Service API is located here: [http://www.targetpay.com/wap/register\\_service](http://www.targetpay.com/wap/register_service)

Parameters can be sent via either GET or POST (POST is always advised). Please ensure the correct URL encoding of your parameters (note that some libraries take care of URL encoding, particularly when using POST), as they will be decoded by the API upon acceptance of your request before validation of said parameters.

If the service completes without error, the response will be: (ServiceId)|000000 OK

For example: 3399|000000 OK

### Parameter description:

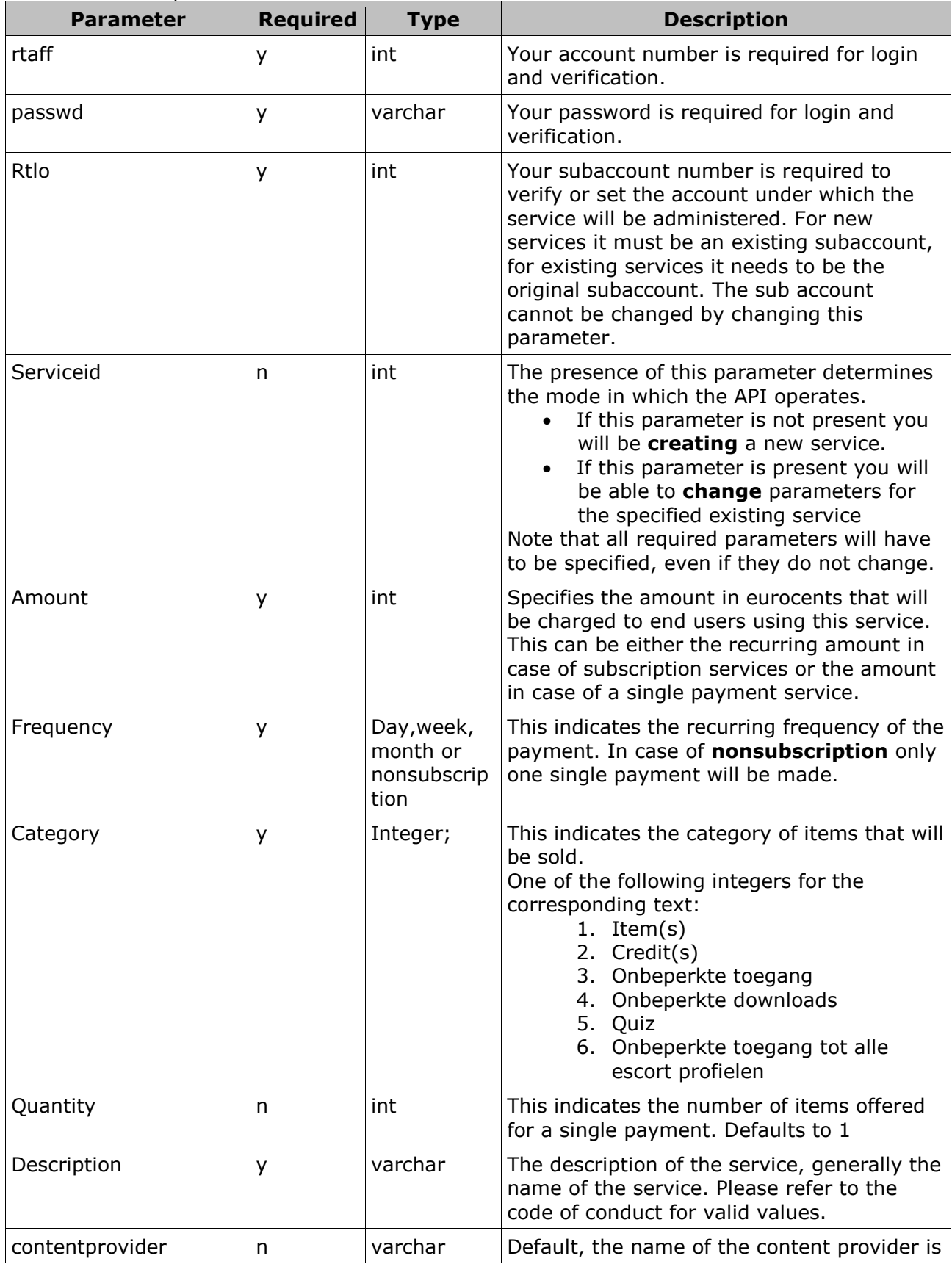

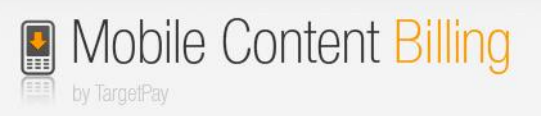

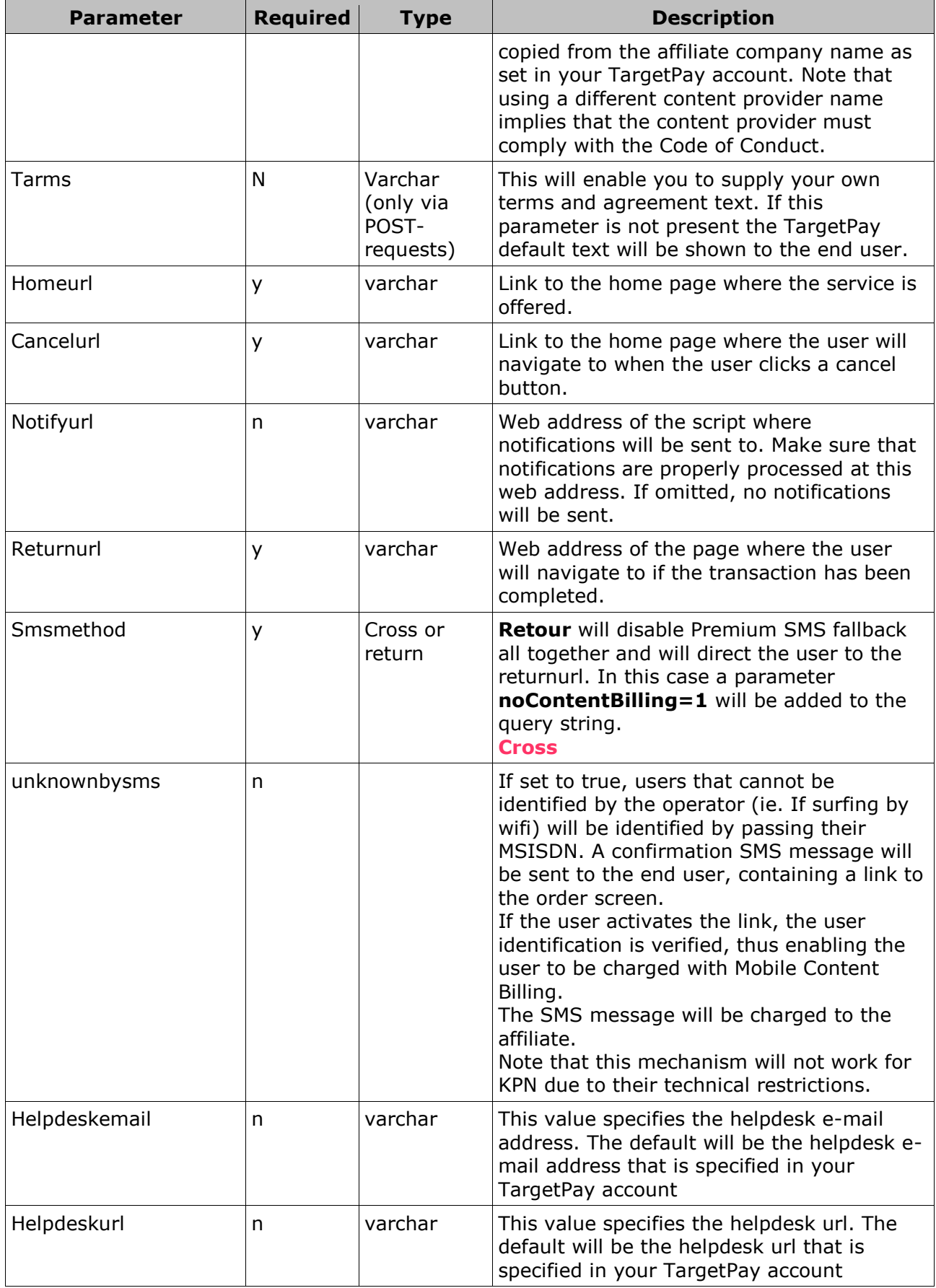

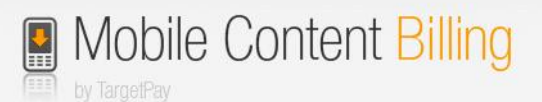

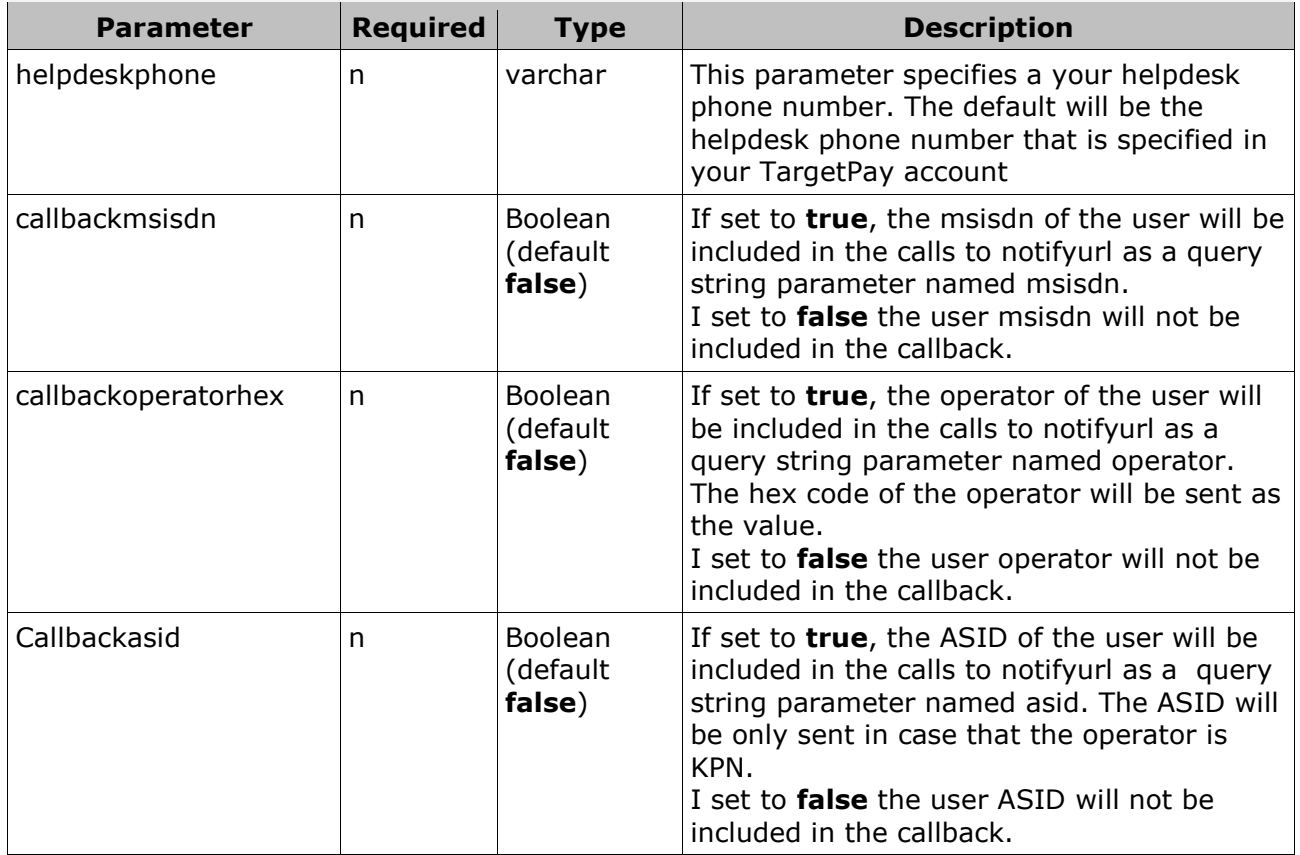

## <span id="page-23-0"></span>**12.2Changes in the parameters**

Deprecated parameters are:

• Duplicate

Since the T-Mobile approval is no longer a limitation, the need to create duplicated immutable services with T-Mobile approval is obsolete. The duplication parameter -though still functional- will be no longer supported.

We strongly recommend affiliates to administer their service parameters and copy from their own parameters when needed.

In the rare case of exceptions we are fully able to support exceptions for all services for a particular rtaff or rtlo

- Ordertext (obsolete)
- Altordertext (obsolete)
- Paymentprovider (obsolete)
- Paymentproviderlink (obsolete)
- Maxsubscriptions (now default 1)
- Paymentfailtreshold (now set to default 8) (please request this by sending a mail to [mcb@targetpay.com](mailto:mcb@targetpay.com) if required)
- Interfacedomain (requires manual configuration) (please request this by sending a mail to [mcb@targetpay.com](mailto:mcb@targetpay.com) if required)

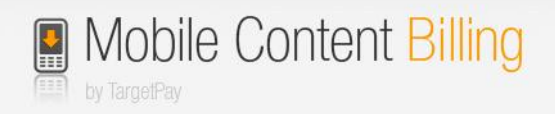

## <span id="page-24-0"></span>**13 Light weight User Identification**

The Lightweight User Identification API is intended for MCB customers that want to customize the flow of their consumers. It provides functionality to determine on what Telecom operator's mobile network a consumer is browsing and gives an indication of whether the consumer is billable by Mobile Content Billing or not.

Lightweight User Identification is done by sending the consumer to an API on TargetMedia's domain. We will then identify the consumer and send him or her back to a supplied URL, accompanied by two parameters that describe the operator code and the content-billing method.

This process can be initiated whenever a consumer is about to purchase a product, before the regular MCB transaction is made. The results of identification can be used by the customer to decide on a course of action, such as initiating a transaction or attempting to identify the consumer via the Web payment flow.

Please note that the Lightweight User Identification API does not return the MSISDN of the consumer. It is intended to help customers initiate an efficient Wifi-identification flow, should you wish to host the Wifi-identification page yourself. If you would like to know more about hosting your own Wifi-identification page, please consult the "Web payment" documentation.

## <span id="page-24-1"></span>**13.1API Parameters**

The Lightweight User Identification API is located here: [http://www.targetpay.com/wap/detect\\_method\\_by\\_user](http://www.targetpay.com/wap/detect_method_by_user)

You may redirect a consumer to this API with the following (URL encoded) GET parameter:

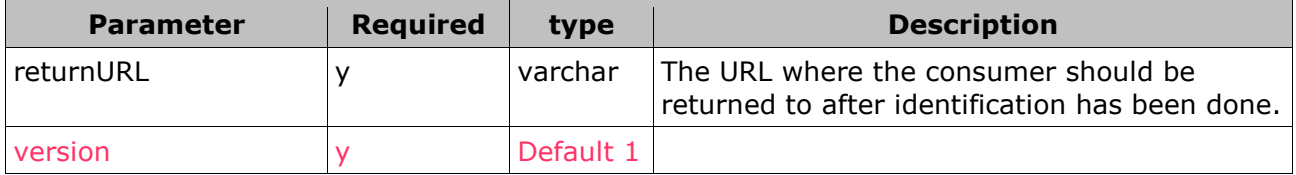

The end-user is redirected to this URL with two new GET parameters attached:

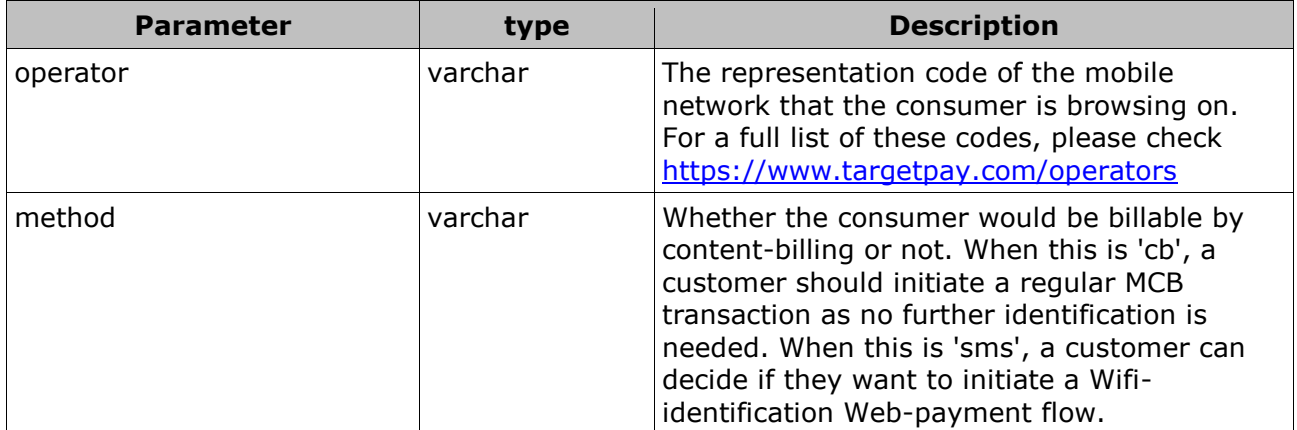

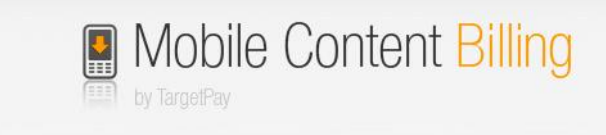

### <span id="page-25-0"></span>**13.2Alternate payment screen**

The code of conduct allows the content provider to choose an alternate screen layout. This layout only shows the 'Betalen' button tot he end-user. The 'Terug' button is located on the top left of the screen. This layout may be used for One-Off payments and for Subscription.

Screenlayout:

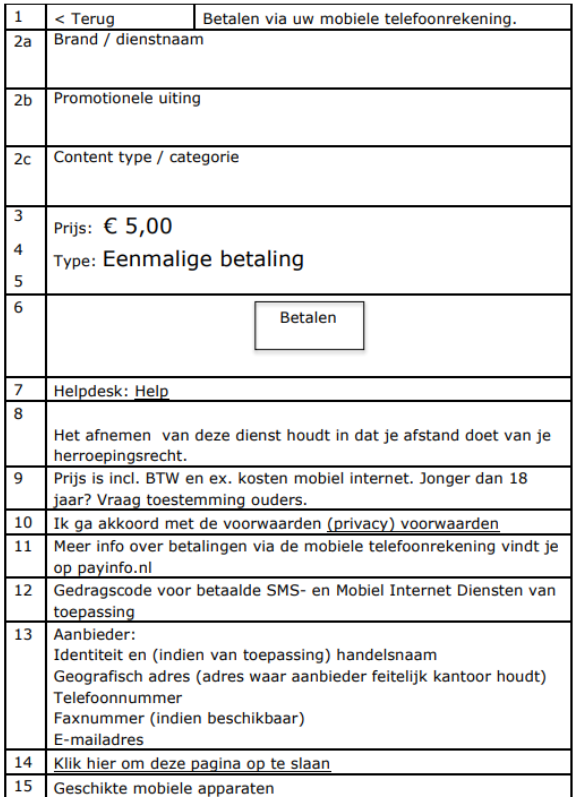

15 Geschikte mobiele apparaten

In order to use this layout you should create a serviceid first, and after this you may send a request to [mcb@targetmedia.eu](mailto:mcb@targetmedia.eu) to activate the alternate layout. You may upload the square payment logo (375 width x 350 height) and colors via kit as described in [8.1](#page-10-1) [Kit.html](#page-10-1)